# SD-Card Dateisystem und -inhalte Bildsymbole

# HMI-Version: ab m53.HMI Programmversion: ab X\_04J / XL\_04J

# Inhaltsverzeichnis

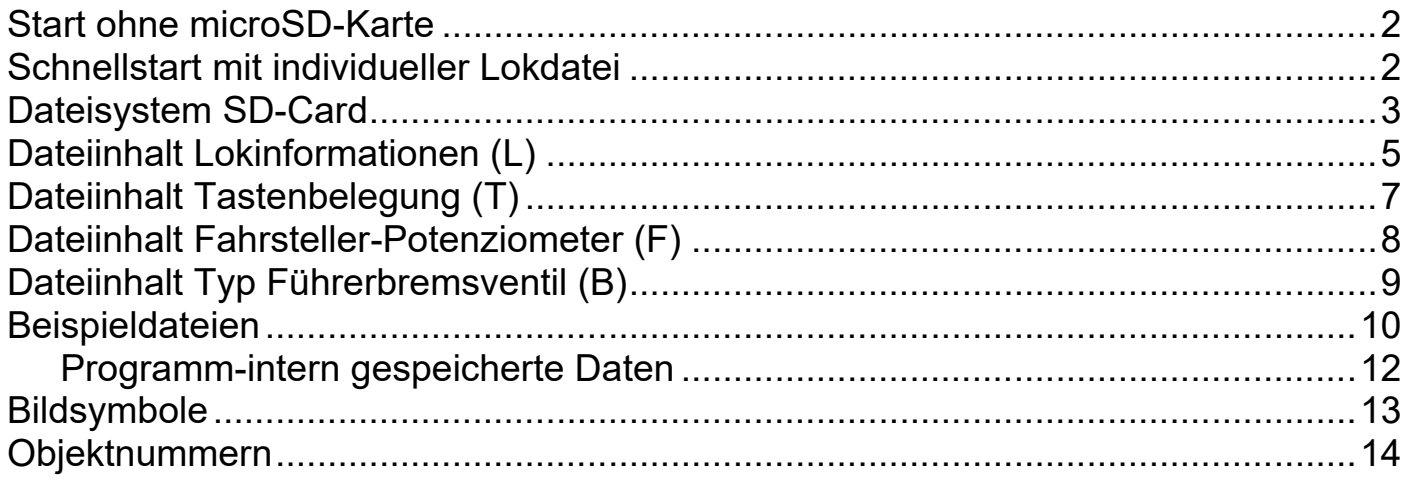

### Start ohne microSD-Karte

Im Programm sind einige Loks vordefiniert, diese sind auf der zweiten Nextion-Seite auswählbar:

**\_\_\_\_\_\_\_\_\_\_\_\_\_\_\_\_\_\_\_\_\_\_\_\_\_\_\_\_\_\_\_\_\_\_\_\_\_\_\_\_\_\_\_\_\_\_\_\_\_\_\_\_\_\_\_\_\_\_\_\_\_\_\_\_\_\_\_\_\_\_**

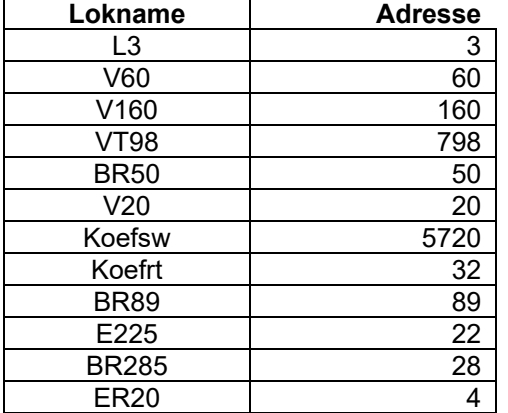

Die Lok mit der Adresse 3 ist zur Laufzeit des Programms überschreibbar. Der im Tacho angezeigte Lokname ist dann gleich der Lokadresse

# Schnellstart mit individueller Lokdatei

Die auf den nächsten Seiten beschriebenen Optionen sind in vielen Fällen nicht erforderlich. Für die eigene Loksammlung genügen zwei Dateien auf der microSD-Karte:

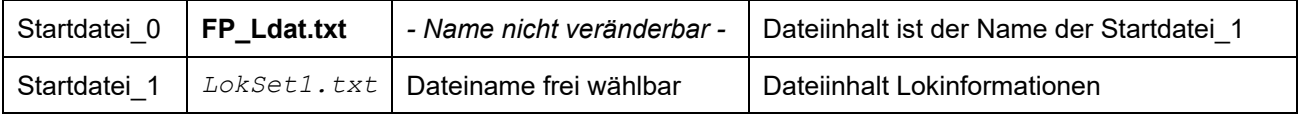

Beispiel Dateiinhalt LokSet1.txt

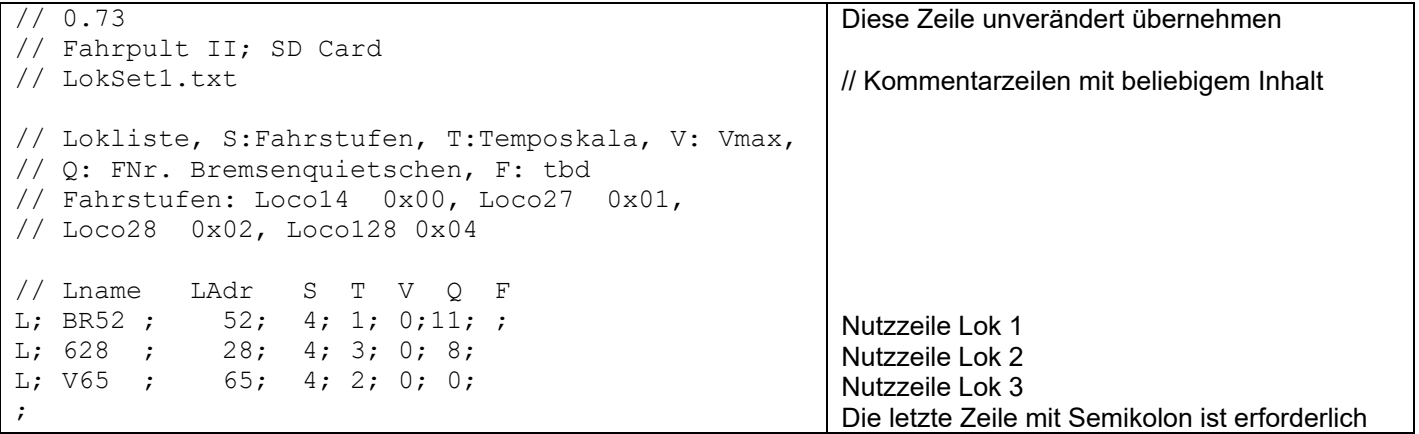

Die erste Lok (im Beispiel BR52) kann zur Programmlaufzeit eine andere Lokadresse erhalten. Der Lokname ist dann die neue Adresse.

Diese Möglichkeit dient z.B. dazu eine Gastlok sofort betreiben zu können. Bei einem Neustart des Fahrpults ist wieder die ursprüngliche Lok in der Liste vorhanden.

## Dateisystem SD-Card

Für das Fahrpult sind mircoSD-Karten bis zu einer Größe von 32GByte geeignet.

- Alle Dateien, die vom Fahrpult geladen werden, befinden sich im Hauptverzeichnis (Root).
- Unterverzeichnisse können angelegt werden, die Inhalte werden nicht vom Fahrpult gelesen.

Alle Konfigurationsdateien sind Text-Dateien mit der Dateinamens-erweiterung ".txt". Die Dateien sind mit dem Notepad-Editor oder mittels Excel erstellbar. Die Excel-Datei ist als .csv-Datei zu speichern und in .txt umzubenennen.

#### **Dateinamen auf der SD-Karte**

Alle Dateinamen und Dateiinhalte enthalten Daten im ASCII-Format (UTF-8 mit 128 Zeichen) - keine Umlaute

- Format der Dateinamen: 8.3
- Beispiel: LokSet1.txt ist gültig, meineLoks.txt ist ungültig, da "meineLoks" 9 Zeichen enthält

Der Name der Startdatei (FP\_Ldat.txt) ist nicht veränderbar, der Inhalt dieser Datei ist ein weiterer, veränderbarer Dateiname. Diese zweite Datei enthält die Konfigurationsdaten. Weitere Dateien sind ladbar beim Wechsel der Lok.

Die Temposkala zeigt unten die geladene Datei an. Wird keine Startdatei gefunden oder ist keine microSD-Karte vorhanden, startet das Pult mit im Programm gespeicherten default-Werten.

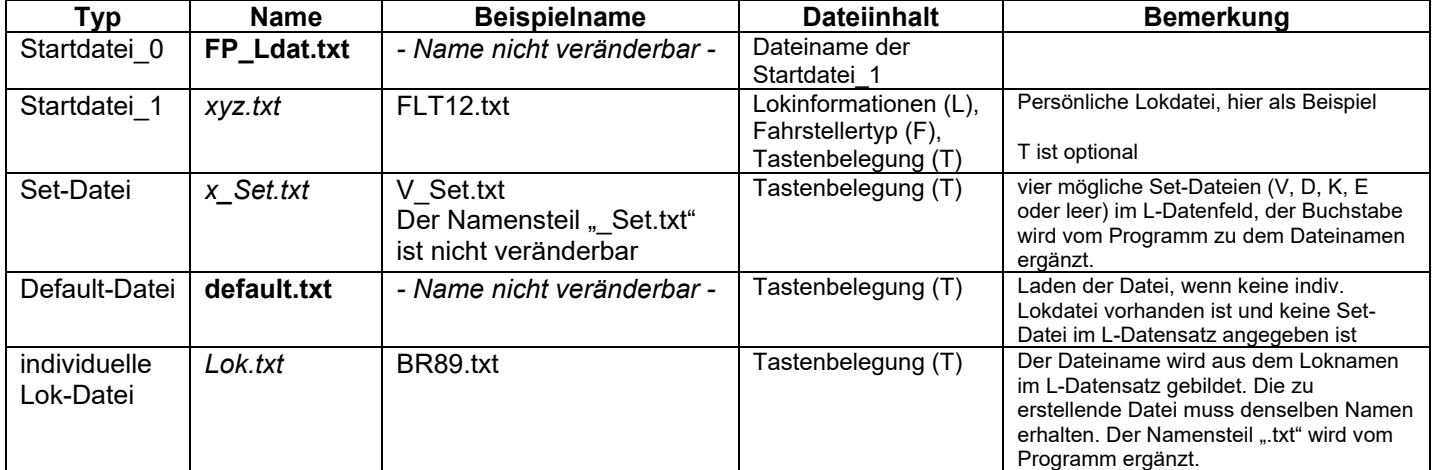

Das komplette Dateisystem unterstützt weitere Dateien

Die Lokdaten der persönlichen Lokdatei überschreibt temporär die programmintern gespeicherten Lokdaten.

**\_\_\_\_\_\_\_\_\_\_\_\_\_\_\_\_\_\_\_\_\_\_\_\_\_\_\_\_\_\_\_\_\_\_\_\_\_\_\_\_\_\_\_\_\_\_\_\_\_\_\_\_\_\_\_\_\_\_\_\_\_\_\_\_\_\_\_\_\_\_**

Es sind max. 20 Loks mit ihren Daten speicherbar. Sind mehr Lokdaten in der persönlichen Lokdatei enthalten, kann nur auf die ersten 20 Loks zugegriffen werden.

#### Ablaufdiagramme Dateien laden

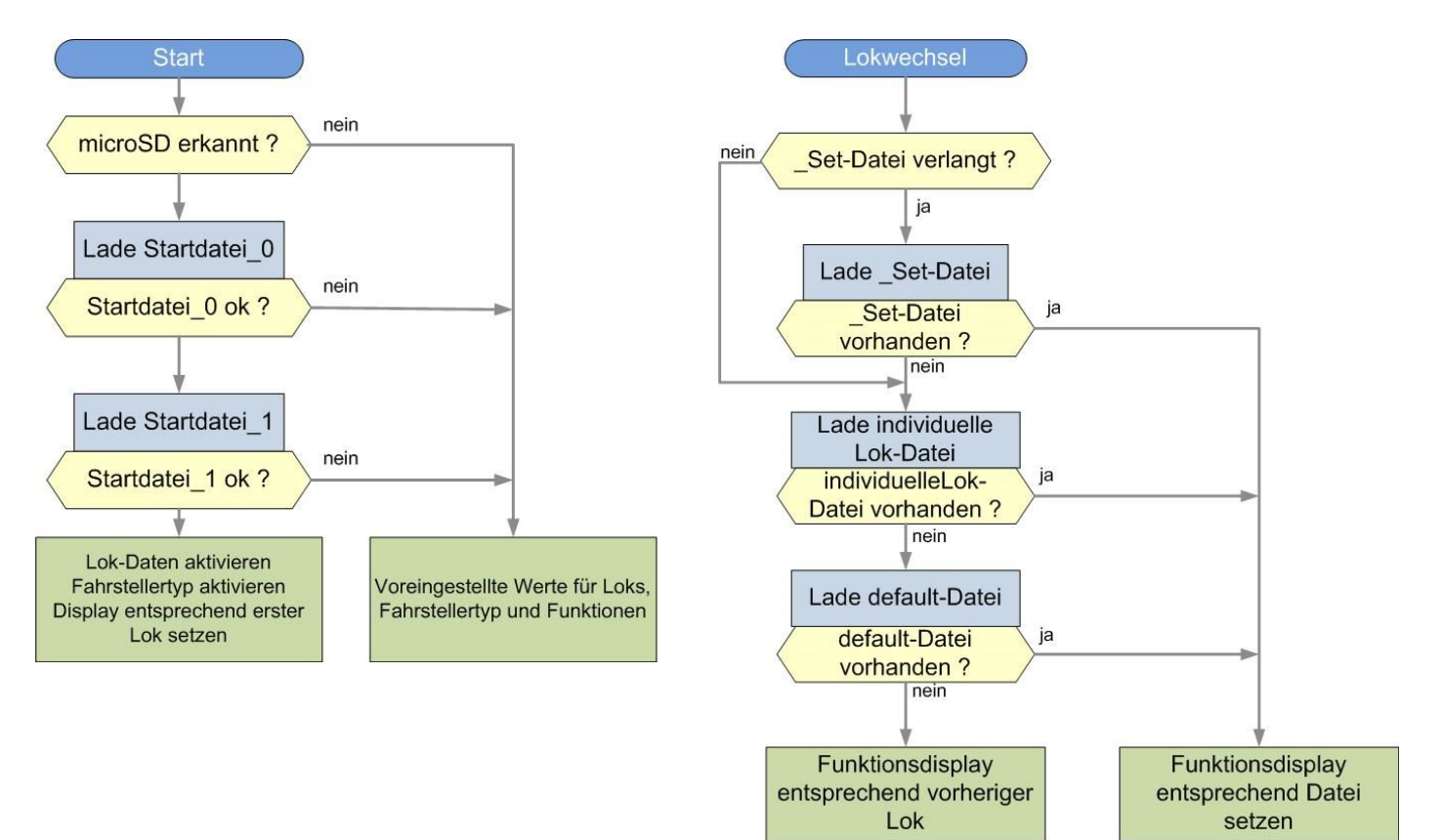

# Dateiinhalt Lokinformationen (L)

In jeder Zeile sind Einträge mit einem Semikolon getrennt. Am Zeilenende ist ebenfalls ein Semikolon vorhanden. Die Datei enthält Zeichen nach dem ASCII-Format.

**\_\_\_\_\_\_\_\_\_\_\_\_\_\_\_\_\_\_\_\_\_\_\_\_\_\_\_\_\_\_\_\_\_\_\_\_\_\_\_\_\_\_\_\_\_\_\_\_\_\_\_\_\_\_\_\_\_\_\_\_\_\_\_\_\_\_\_\_\_\_**

Ist eine SD-Karte mit Lokdatei gesteckt, werden die intern gespeicherten Daten entsprechend den Dateiinformationen überschrieben.

#### **Lokinformationen**

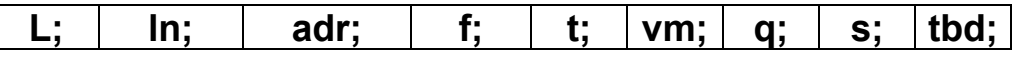

ln: Lokname (max. 6 Zeichen)

adr: Lokadresse

- f: Fahrstufen
- t: Tachotyp, die Ziffer ergibt sich aus dem Bild-ID im HMI-File. 0: nicht verwendet, default
- vm: Vmax (vorgesehen)
- q: Bremsenquietschen, Funktionsnummer
- s: Buchstabe zur Auswahl einer Set-Datei

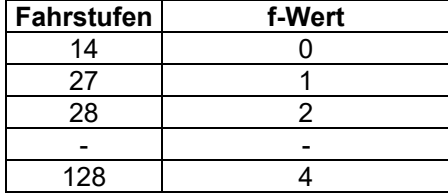

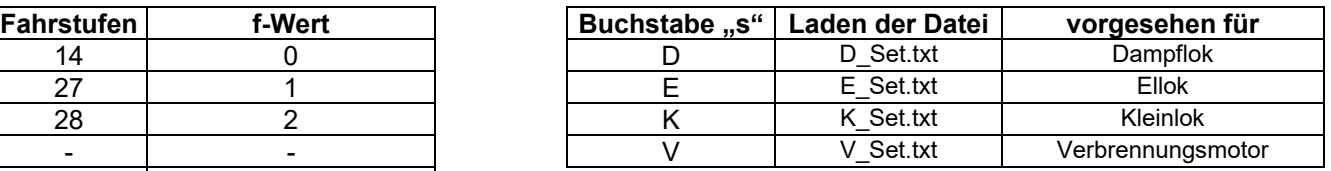

Die Kodierung der Fahrstufen ist vorgegeben von der XpressNetMaster-Library.

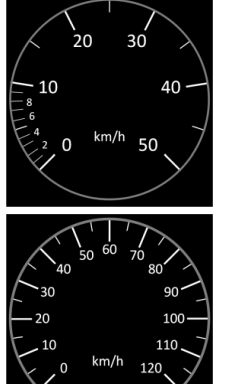

Tachotyp 0 50 km/h

Tachotyp 3 120 km/h

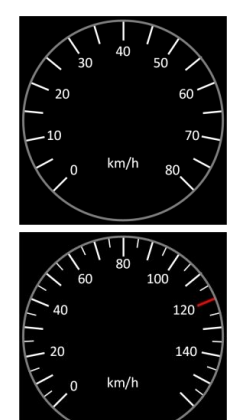

Tachotyp 1 80 km/h

Tachotyp 4 140 km/h

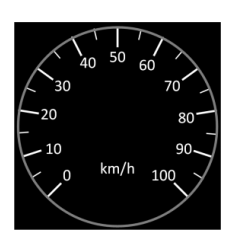

Tachotyp 2 100 km/h

# Beispiel: **L; V60 ;60; 4; 1; 0;11; V;**

Der Lokname ist V60, die Lokadresse ist 60. Die Fahrstufenanzahl ist 128. Der Tachotyp ist 1. Vmax ist nicht aktiviert. Beim Bremsen wird das Bremsenquietschen mit Funktion 11 ausgelöst. Das "V" wählt die Set-Datei V Set.txt aus.

In der Tachoanzeige erscheint der Lokname V60. Zur mittigen Anzeige des Loknamens können Leerzeichen verwendet werden. Der Lokname darf max. aus 6 Zeichen bestehen, einschließlich der Leerzeichen.

Die Lokinformationen auf der SDCard überschreiben die Programm-intern gespeicherte Daten ab dem ersten Eintrag.

Zum Zeitpunkt der Dokumentenversion sind 20 Lokeinträge vorgesehen.

#### **Bremsenquietschen**

Bei der Betätigung des FBrV kann in der Lok das Bremsenquietschen ausgegeben werden. In der Lokdatei auf der microSD Karte ist bei der jeweiligen Lok die Funktionsnummer für das Quietschen im Feld q einzutragen.

Das Quietschen ertönt bei der Bremsung ab 4,5 bar und nur dann, wenn die Bremswirkung verstärkt wird. Außerdem ist noch eine Mindestfahrstufe von 20 erforderlich. Beim Schwächen der Bremswirkung entsteht kein Quietschen der Bremsen.

# Dateiinhalt Tastenbelegung (T)

Die Tasten auf dem Touchscreen-Display sind benummert mit T0 bis T16 auf der Hauptseite des Displays (page0) und mit T16 bis T28 auf der zweiten Display-Seite (page1).

Zu jeder Taste ist eine Lokfunktion frei wählbar, zusätzlich ist jede Taste einzeln für die Dauerfunktion oder als Momenttaste konfigurierbar.

Zwei Bilder (auch Fotos sind möglich) ergänzen das Tastenbild einer jeden Taste für die Zustände Funktion ein bzw. Funktion aus. Es gibt einen vordefinierten Katalog mit den entsprechenden Bildnummern.

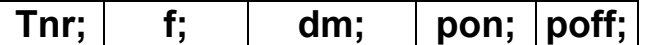

nr: Tastennummer 0 bis 28. (Kein Semikolon zwischen T und Tastennummer) f: Funktionsnummer

dm: Tastenkonfiguration, D: Dauerfunktion, M: Momenttaste

- pon: Bildnummer Funktion ein
- poff: Bildnummer Funktion aus.

Die Parameter f und dm können ausgelassen werden, die Semikola sind erforderlich. Fehlt die Funktionsnummer, so ist die Tastennummer auch die Funktionsnummer bzw. der vorher gewählten Funktionsnummer. Fehlt die Tastenkonfiguration bleibt die Konfiguration entsprechend der vorherigen Tastenkonfiguration erhalten.

#### Beispiel 1:

#### **T11;11;M;31;30;**

Die Touchscreen-Taste 11 löst bei Betätigung die Lokfunktion 11 aus. Die Touchscreen-Taste wird als Momenttaste konfiguriert. Im Ruhezustand ist das Tastenbild mit der Bildnummer 30 sichtbar, bei gedrückter Taste erscheint das Bild mit der Nummer 31.

#### Beispiel 2:

## **T4;2;;43;42;**

Die Touchscreen-Taste 4 löst bei Betätigung die Lokfunktion 2 aus. Die zuvor eingestellte Tastenfunktion (Moment oder Dauer) bleibt unverändert. Im Ruhezustand ist das Tastenbild mit der Bildnummer 42 sichtbar, bei gedrückter Taste erscheint das Bild mit der Nummer 43.

Beispiel 3:

#### **T8;6;**

Die Touchscreen-Taste 8 löst bei Betätigung die Lokfunktion 6 aus. Die zuvor eingestellte Tastenfunktion (Moment oder Dauer) und die Tastenbilder bleiben unverändert.

# Dateiinhalt Fahrsteller-Potenziometer (F)

Zum Zeitpunkt der Dokumentenversion mit F;0; bzw. F;1; realisiert.

F;0; Voller Wertebereich: 0-1023, Poti oder Hall-Effekt T-Griff Mischhebel (APEM SN101SN)

F;1; Stiller-Fahrhebel, Drehwinkel ca. 90°,

Vorgesehen sind F;2; und F;3;: Vier Werte in Datei ablegen:

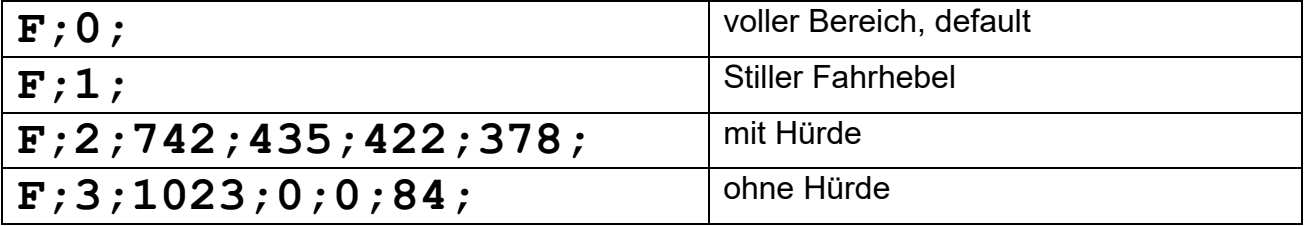

**\_\_\_\_\_\_\_\_\_\_\_\_\_\_\_\_\_\_\_\_\_\_\_\_\_\_\_\_\_\_\_\_\_\_\_\_\_\_\_\_\_\_\_\_\_\_\_\_\_\_\_\_\_\_\_\_\_\_\_\_\_\_\_\_\_\_\_\_\_\_**

Wertebereich, Messen mit Test-Taste, Taste halten, dann Reset

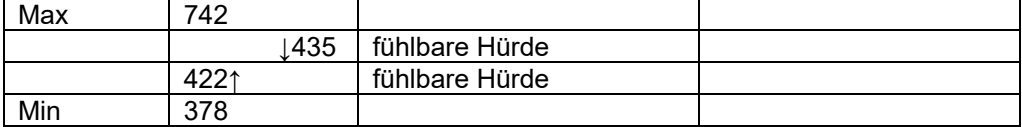

↓: Fahrstellerbewegung von höheren Werten bis Anschlag

↑: Fahrstellerbewegung von niederen Werten bis Anschlag

Wertebereich oben 742-435 = 307, 307/127 = 2,42 Wertebereich unten 422-378 = 44

# Dateiinhalt Typ Führerbremsventil (B)

- B;0; Potenziometer, Nutzung des Drehbereichs 90° (von ca. 270°)
- B;1; Drehschalter mit Rastung bei 15", Nutzen von 7 Stellungen (6 Winkel a' 15°)

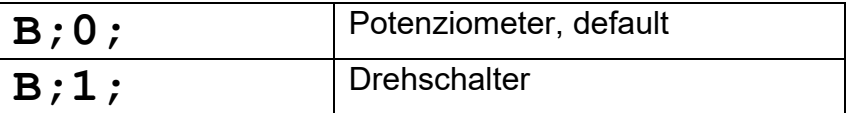

Der Typ des Führerbremsventils wird selbsttätig erkannt. Die Typangabe (B) ist nicht erforderlich.

# Beispieldateien

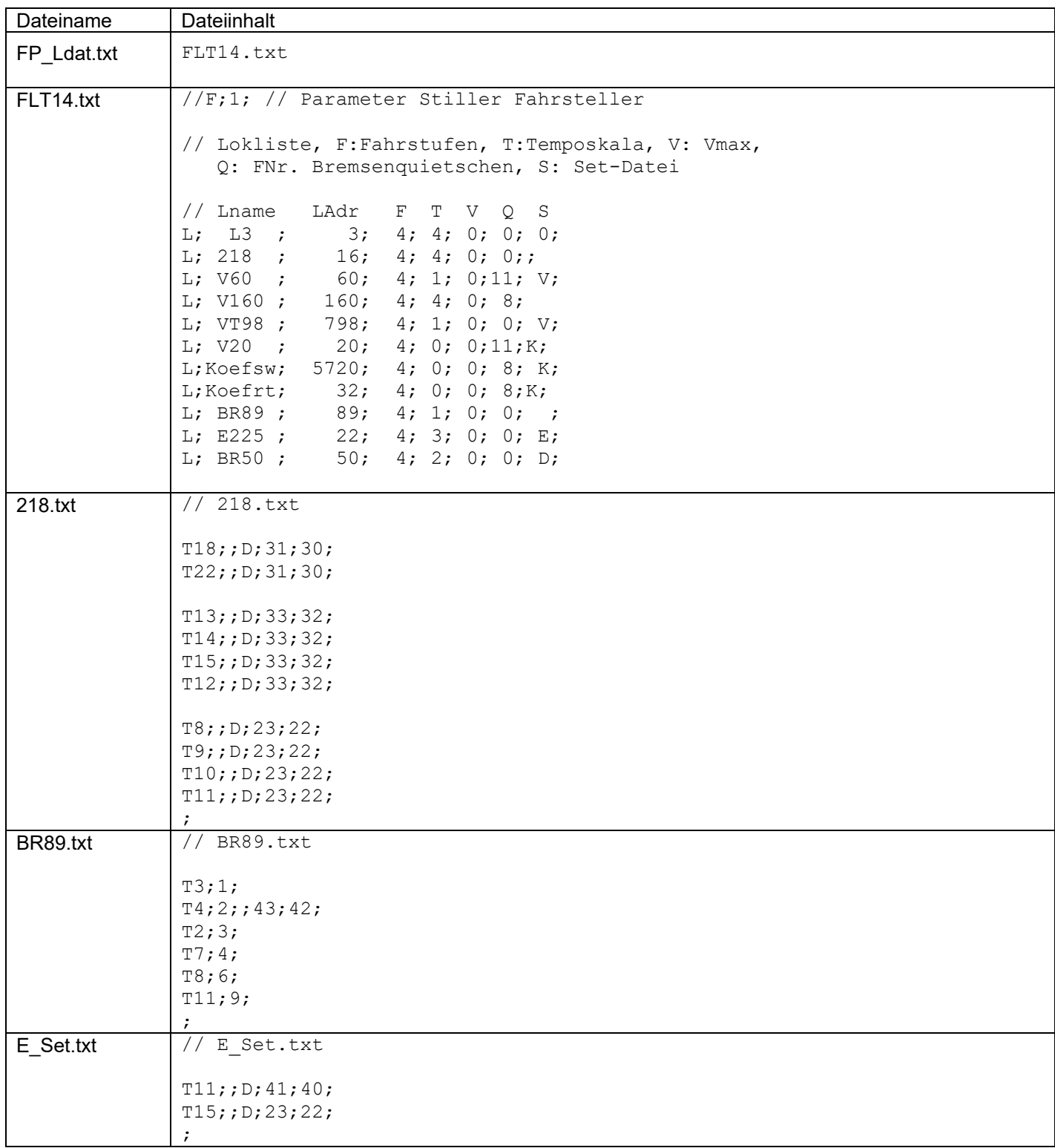

### **Fahrpult mit Führerbremsventil** XLshield@gmx.de

Version 06

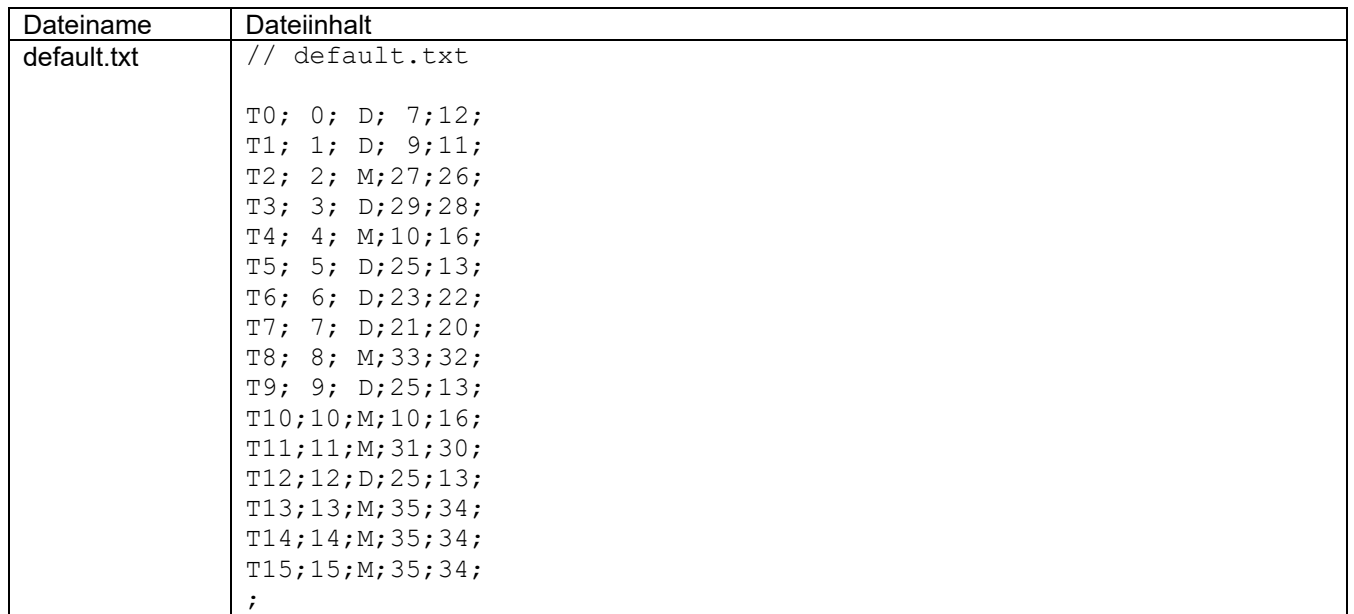

**\_\_\_\_\_\_\_\_\_\_\_\_\_\_\_\_\_\_\_\_\_\_\_\_\_\_\_\_\_\_\_\_\_\_\_\_\_\_\_\_\_\_\_\_\_\_\_\_\_\_\_\_\_\_\_\_\_\_\_\_\_\_\_\_\_\_\_\_\_\_**

Auf Änderungen der zweiten Displayseite (page1) wurde verzichtet.

Die Dateiinhalte wurden für Tests verwendet. Für den Betrieb mit den Loks machen die Einstellungen nicht unbedingt Sinn.

Bei spezifischen Änderungen für eine Lok (z.B. Dampflok) sollte beachtet werden, dass die Einstellungen von der neu gewählten Lok wieder rückgängig gemacht werden. Dies kann auch erfolgen, indem vor der Auswahl zunächst eine Lok mit neutralen Einstellungen ausgewählt wird.

#### **Programm-intern gespeicherte Daten**

Ohne SDCard sind diese Voreinstellungen wirksam.

```
// Loco14 0x00
// Loco27 0x01 
// Loco28 0x02
// Loco128 0x04
// Lokname, LokAdr, FStufen,Speedscale,Vmax,Quif
LOK Larray[LAYDIM] = 
 {" L3 ", 3, Loco128, 4, 0, 0, 0,
  " V60 ", 60, Loco128, 1, 0,11, 0,
 "V160 ", 160, Loco128, 4, 0, 8, 0,
 "VT98 ", 798, Loco128, 1, 0, 0, 0,
 "BR50 ", 50, Loco128, 2, 0, 0, 0,
 " V20 ", 20, Loco128, 0, 0,11, 0,
          "Koefsw", 5720, Loco128, 0, 0, 8, 0,<br>"Koefrt", 32, Loco128, 0, 0, 8, 0,
 "Koefrt", 32, Loco128, 0, 0, 8, 0,
 "BR89 ", 89, Loco128, 1, 0, 0, 0,
         PROS , 22, LOCO128, 3, 0, 0, 0, 0,
          };
// 0 dauer, 1 moment<br>// RR218
// | // BR218
LNFU LNFarray[] = { 0, 0, 3, 7, 12, 7/ Frontlicht
 1, 0, 31, 9, 11, // Schlusslicht
                 2, 1, 12, 27, 26, // Entkuppler
                 2, 1, 12, 29, 28, // Motorsound<br>3, 0, 32, 29, 28, // Motorsound
                  4, 1, 9, 10, 16, // Horn 1
                  5, 0, 33, 25, 13, // Rangierfahrt
 6, 0, 34, 23, 22, // Innenlicht
 7, 0, 35, 21, 20, // Glocke
                 8, 1, 5, 33, 32, // Bahnsteigansage
                 9, 0, 7, 25, 13, // -
 10, 1, 11, 10, 16, // Horn 2
 11, 1, 13, 31, 30, // Pfiff
12, 0, 6, 25, 13, 77 - 13, 1, 14, 35, 34, // Funk Abfahren
 14, 1, 15, 35, 34, // Pumpe Zisch
                 15, 1, 16, 35, 34, // Entlüften
 16, 1, 1, 35, 34, // Handbremse Kurbel
17, 0, 29, 25, 13, 77 18, 1, 40, 35, 34, // Schalter
                 19, 0, 4, 25, 13, // -
                 20, 0, 41, 25, 13, // Relais
                 21, 0, 42, 25, 13, // -
                 22, 1, 46, 35, 34, // -
                23, 0, 8, 25, 13, // -
                24, 0, 43, 25, 13, // -
                 25, 0, 10, 25, 13, // -
                 26, 0, 44, 25, 13, // -
                 27, 0, 45, 25, 13, // -
                28, 0, 0, 25, 13, // - bt Objekt
\} ;
```
Die Werte in der 3. Spalte sind Objektnummern der Display-internen Software.

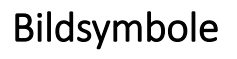

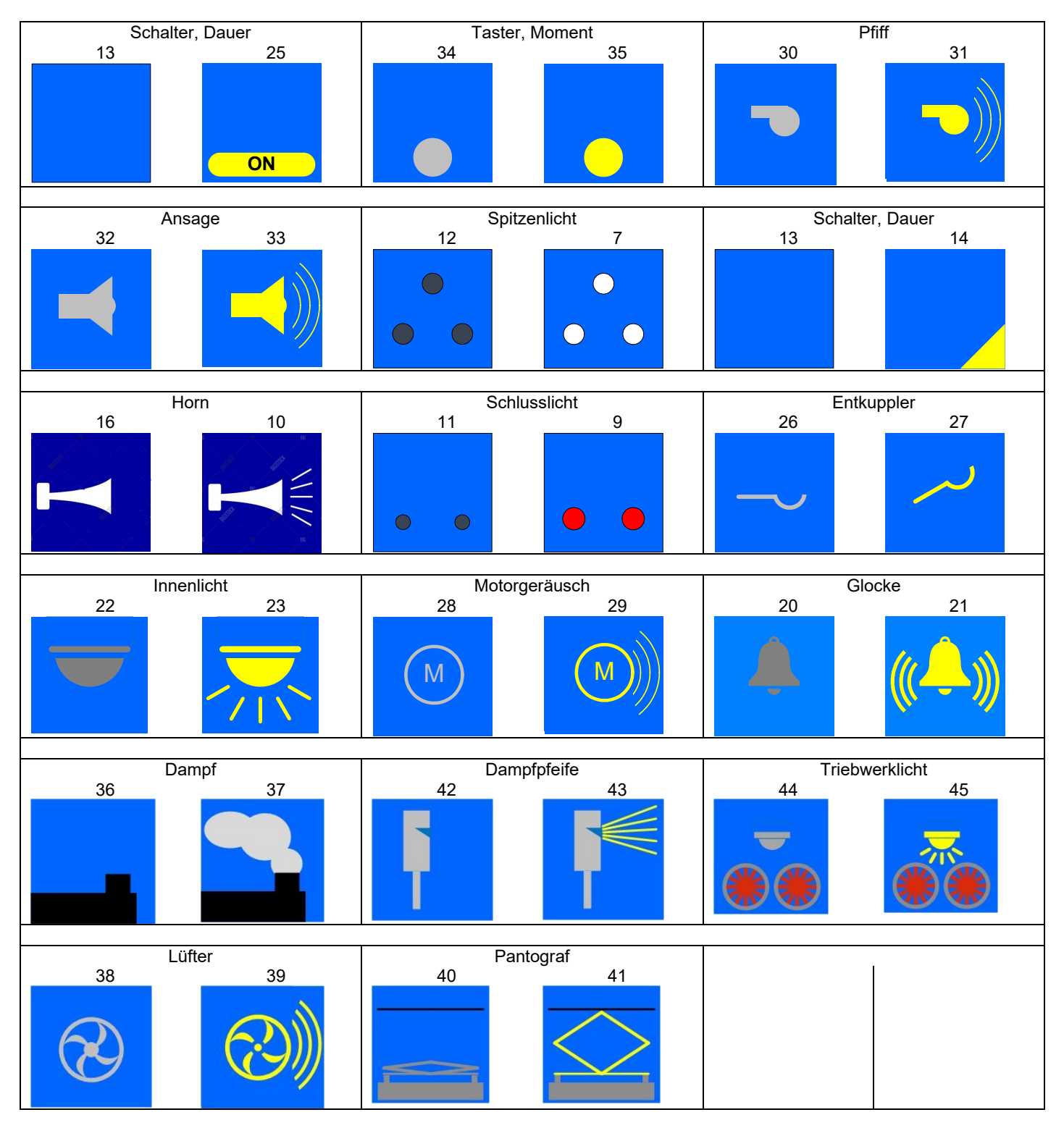

Die Symbole sind unabhängig von der Funktion und von der Schalterkonfiguration als Dauer- oder Momentschalter.

# Objektnummern

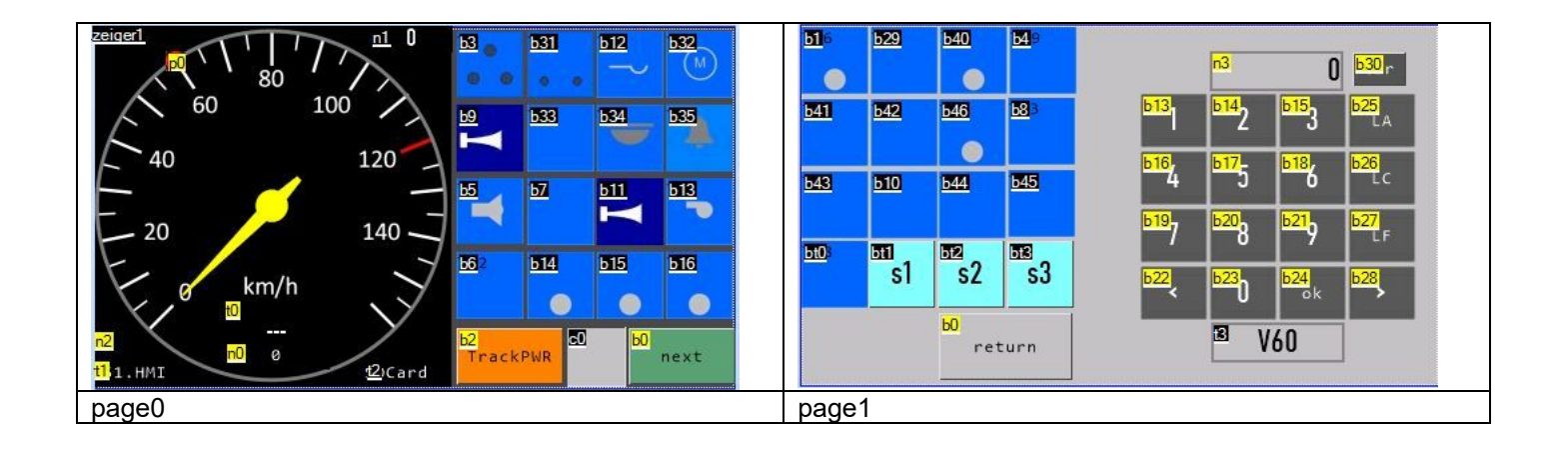

**\_\_\_\_\_\_\_\_\_\_\_\_\_\_\_\_\_\_\_\_\_\_\_\_\_\_\_\_\_\_\_\_\_\_\_\_\_\_\_\_\_\_\_\_\_\_\_\_\_\_\_\_\_\_\_\_\_\_\_\_\_\_\_\_\_\_\_\_\_\_**